## **OLLI Zoom Telephone Dial-in Instructions**

**Requirements:** Regular phone or cellphone (Touchtone phone required, that old rotary dial phone won't work)

- 1. Call the number from the meeting notice, if using a cellphone you may be able to click on the number. The nearest number is 1-669-900-6833
- 2. Enter the meeting number and press #
- 3. Optional: If you are already viewing the meeting video on a computer, enter the participant number (from the "i") button in the upper left and press #. If not, press # to enter the meeting

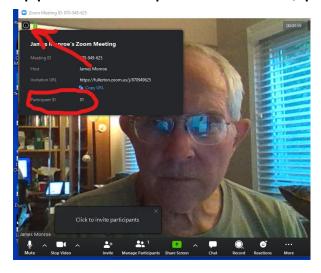

## You should be in the meeting at this point.

- 4. Phone controls for participants, if using only the phone. The following commands can be entered via touch tones using your phone's dial pad while in a Zoom meeting:
- \*6 Toggle mute/unmute
- \*9 Raise hand